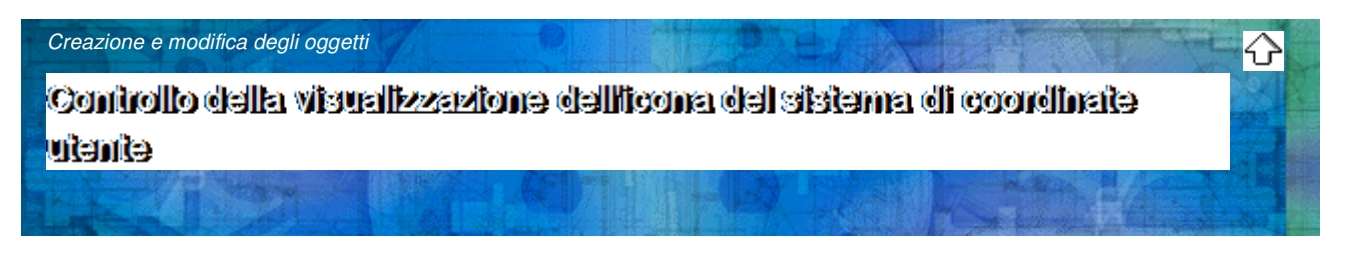

Per indicare la posizione e l'orientamento del sistema UCS, in AutoCAD l'icona UCS viene visualizzata in corrispondenza del punto di origine del sistema di coordinate o nell'angolo inferiore sinistro della finestra corrente.

È possibile scegliere una delle tre icone disponibili per rappresentare il sistema UCS.

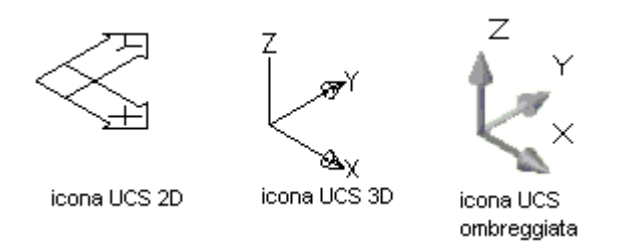

Per scegliere se visualizzare l'icona UCS 2D o 3D, è possibile utilizzare il comando **ICONAUCS**. Per visualizzare l'icona UCS ombreggiata, utilizzare il comando **MODOOMBRA**. Per indicare l'origine e l'orientamento dell'UCS, è possibile visualizzare l'icona UCS in corrispondenza del punto di origine del sistema UCS, utilizzando il comando ICONAUCS.

Se visualizzata all'origine del sistema UCS corrente, l'icona presenta all'interno una croce (+), altrimenti risulta vuota.

Se nel sistema sono presenti più finestre, in ciascuna di esse viene visualizzata un'icona UCS.

In AutoCAD l'icona UCS viene visualizzata in modi diversi per una migliore rappresentazione dell'orientamento del piano di disegno. Di seguito sono riportati alcuni esempi di visualizzazione dell'icona.

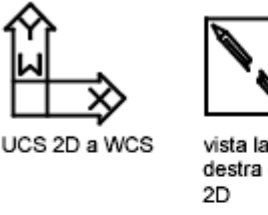

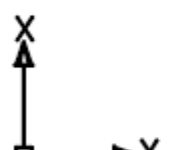

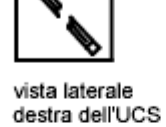

vista assonometrica dell'UCS 2D

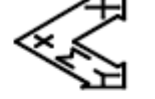

UCS 2D visto dal hasso

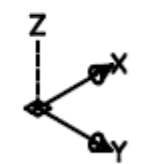

UCS 3D a WCS

vista laterale vista destra assonometrica dell'UCS 3D dell'UCS 3D

UCS 3D visto dal basso

Per passare alternativamente dall'icona UCS 2D all'icona UCS 3D, è possibile utilizzare il comando ICONAUCS. Questo comando consente inoltre di modificare la dimensione, il colore, il tipo di punta di freccia e lo spessore di linea dell'icona UCS 3D.

L'icona che raffigura una matita spezzata sostituisce l'icona UCS 2D quando la direzione di visualizzazione è parallela al piano UCS *XY*. L'icona di una matita spezzata indica che lo spigolo del piano *XY* è pressoché perpendicolare alla direzione di visualizzazione. L'icona indica di non utilizzare il dispositivo di puntamento per specificare le coordinate.

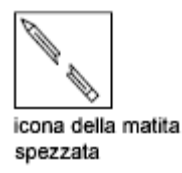

Se per individuare un punto si utilizza il dispositivo di puntamento, normalmente la sua posizione è nel piano *XY*. Se il sistema UCS è ruotato in modo tale che l'asse *Z* si trova su un piano parallelo al piano della vista, ovvero se il piano *XY* è parallelo all'osservatore, potrebbe essere difficile visualizzare la posizione del punto. In questo caso, il punto si troverà in un piano parallelo al piano di visualizzazione che conterrà inoltre il punto di origine UCS. Ad esempio, se la direzione di visualizzazione è lungo l'asse *X*, le coordinate specificate con un dispositivo di puntamento si troveranno nel piano *YZ*, contenente il punto di origine UCS.

L'icona UCS 3D consente di visualizzare il piano sul quale verranno proiettate le coordinate; questa icona non utilizza l'icona della matita spezzata.